# **Forskarens profilverktyg**

- [Vad är Forskarens profilverktyg?](#page-0-0) [Mer information](#page-0-1)
- [Illustrerade anvisningar för ibruktagandet av Forskarens profilverktyget](#page-0-2)
- [Välj uppgifter för din profil i Forskarens profilverktyget](#page-2-0)
- [Döljning av den offentliga profilen](#page-3-0)
- [Radering av den offentliga profilen](#page-4-0)

## <span id="page-0-0"></span>Vad är Forskarens profilverktyg?

Med Forskarens profilverktyget kan den som arbetar med forskning om hen så önskar skapa en offentlig profil på tjänsten [Forskning.fi](https://forskning.fi/sv/). Forskarens profilverktyget gör det lättare att hitta experter inom olika områden. I helheten samlas information om forskare, FUI-experter och andra experter inom forskning som är verksamma i Finland för att det ska vara lättare att hitta experter inom olika områden och för att en allt större grupp ska kunna delta i diskussionen om sitt eget område i medierna och det samhälleliga beslutsfattandet.

I den nationella profilen kan experterna lyfta fram hela sin karriär och sitt kunnande oberoende av organisationsgränserna. I verktyget finns grundläggande funktioner som att skapa en profil, publicera den i portalen [Forskning.fi](http://Forskning.fi) samt att dölja och radera den. I framtiden kommer experternas rörlighet från en organisation till en annan att underlättas när uppgifter om kompetens och meriter kan överföras mellan systemen utan behov av att mata in uppgifterna på nytt.

Man loggar in i verktyget med ORCID-användarnamn och [Suomi.fi](http://Suomi.fi)-identifikation. Verktyget finns på finska, svenska och engelska.

Om verktyget inte hittar information om expertens nuvarande hemorganisation, har organisationen ännu inte gjort de nödvändiga dataöverföringarna och informationen kommer att bli tillgänglig för verktyget vid ett senare tillfälle. Information om ORCID-profilen och [Forskning.fi](http://Forskning.fi) är alltid tillgänglig för experten. Informationen hålls alltid i verktyget, och specialisten kommer att kunna välja vad han vill ha för sig själv och sitt arbete att publicera.

Verktyget kommer att uppdateras med möjligheten att dela information under 2023.

Gå till **[Forskarens profilverktyget](https://forskning.fi/sv/mydata)** ✅

#### **Att redigera uppgifterna** ∧

Uppgifterna redigeras i källsystemen, varvid de också uppdateras i datalagret för forskningsinformation. Uppgifterna redigeras inte i Forskarens profilverktyget. Källan anges för alla uppgifter och de ändringar som behövs kan göras i dem. De ändrade uppgifterna uppdateras automatiskt i profilen.

I ORCID uppdateras de ändrade uppgifterna i verktyget 5-10 minuter efter att information har ändrats. Uppdateringstiden för andra källor beror på organisationens schema för dataöverföring.

Du kan granska källuppgifterna i vyn där du väljer uppgifter samt i avsnittet Uppgifter och informationskällor, där du ser alla uppgifter som överförts om dig.

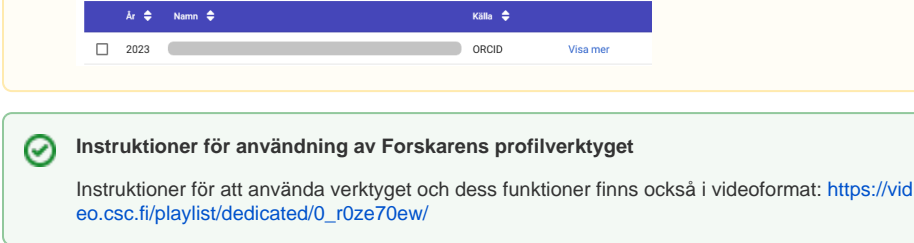

### <span id="page-0-1"></span>**Mer information**

Frågor och kommentarer om Forskarens profilverktyget kan skickas per e-post till [tiedejatutkimus@csc.fi](mailto:tiedejatutkimus@csc.fi)

**Vad är Forskning.fi?** (i)

> [Forskning.fi](http://Forskning.fi) är en tjänst som tillhandahålls av undervisnings- och kulturministeriet och som sammanställer och sprider information om forskning i Finland. CSC - Tieteen tietotekniikan keskus Oy genomför tjänsten i samarbete med forskningsorganisationer och -finansiärer.

Tjänsten togs i bruk i juni 2020 och den utvecklas stegvis. Tjänsten förbättrar tillgången till forskningsinformation och experter samt ökar den finländska forskningens synlighet och samhällspåverkan.

Mer information om tjänsten [Forskning.fi](http://Forskning.fi): [https://tiedejatut](https://tiedejatutkimus.fi/fi/service-info) [kimus.fi/fi/service-info](https://tiedejatutkimus.fi/fi/service-info)

**[Se frågor och svar om](https://tiedejatutkimus.fi/fi/service-info#faq_3)  [Forskarens profilverktyg](https://tiedejatutkimus.fi/fi/service-info#faq_3)**

**Frågor och svar**

## **Vad är ORCID?**

Den internationella ORCIDkoden (Open Researcher and Contributor ID) är ett permanent och unikt internationellt forskar-id. Det är en sifferserie med vilken forskaren kan skilja sig från till exempel andra forskare med samma namn. Koden förblir densamma även om forskarens namn eller organisation ändras.

ORCID-koden används i stor utsträckning av till exempel vetenskapsförläggare och finansiärer och forskaren kan bifoga den till sina publikationer och andra verk. I ORCID-tjänsten kan forskaren också hålla sin profil uppdaterad. ORCIDkoden kan skapas på adressen <https://orcid.org/>

<span id="page-0-2"></span>Illustrerade anvisningar för ibruktagandet av Forskarens profilverktyget

#### **1. Skapa en profil.**

I Forskarens profilverktyget kan du skapa en profil och publicera den i tjänsten [Forskning.fi.](http://Forskning.fi) Uppgifterna lämnas inte ut utan ditt tillstånd.

#### Sammanställ dina uppgifter i en offentlig profil i tjänsten Forskning.fi

Med hjälp av Forskarens profilverktyg kombinerar du din offentliga profil i tjänsten Forskning.fi med uppgifterna i ORCID-tiänsten och från din hemorganisation. I verktyget kan du förhandsgranska uppgifterna innan de publiceras och välja endast de uppgifter som du vill att ska ingå i din profil.

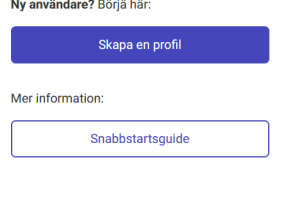

Har du redan en profil?

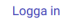

#### **2. Börja använda tjänsten.**

Ibruktagande av Forskarens profilverktyg

#### Sammanställ din profil

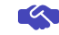

Ibruktagandet av profilverktyget innehåller fyra steg:

- 1. Godkännande av användarvillkoren och principerna för behandlingen av personuppgifter
- 2. Suomi.fi-identifikation
- 3. ORCID-inloggning
- 4. Import av ORCID-uppgifter till tjänsten

Näst går vi tillsammans igenom dessa steg. Du kan fortsätta till det första steget genom att välja "Öppna användarvillkor och principer för behandling av personuppgifter".

Obs! Om du saknar den ORCID-kod som krävs för att skapa profilen kan du skapa den i ORCID-tjänsten.

> Öppna användarvillkor och principer för behandling av personuppgifter

> > Avbryt ibruktagandet

**3. Läs användarvillkoren och principerna för behandling av personuppgifter och godkänn dem. Gå till nästa steg.**

Ibruktagande av Forskarens profilverktyg

Användarvillkor och behandling av personuppgifter

## Ë

Användarvillkor av Forskarens profilverktyg

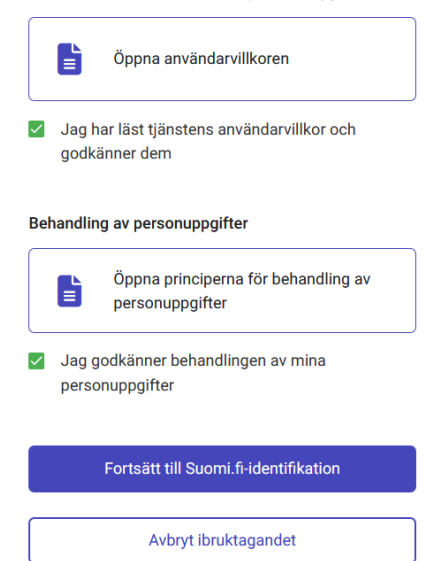

**5. Logga sedan in med ORCID-koden eller den e-postadress som du skapat i ORCID. Använd ORCID-lösenordet. Om du ännu inte har ett ORCID-användarnamn kan du skapa ett i ORCID-tjänsten [ww](http://www.orcid.org) [w.orcid.org](http://www.orcid.org)**

**4. Gör en stark autentisering i [Suomi.fi](http://Suomi.fi)-tjänsten.**

**6. Hämta dina uppgifter från ORCID-tjänsten.**

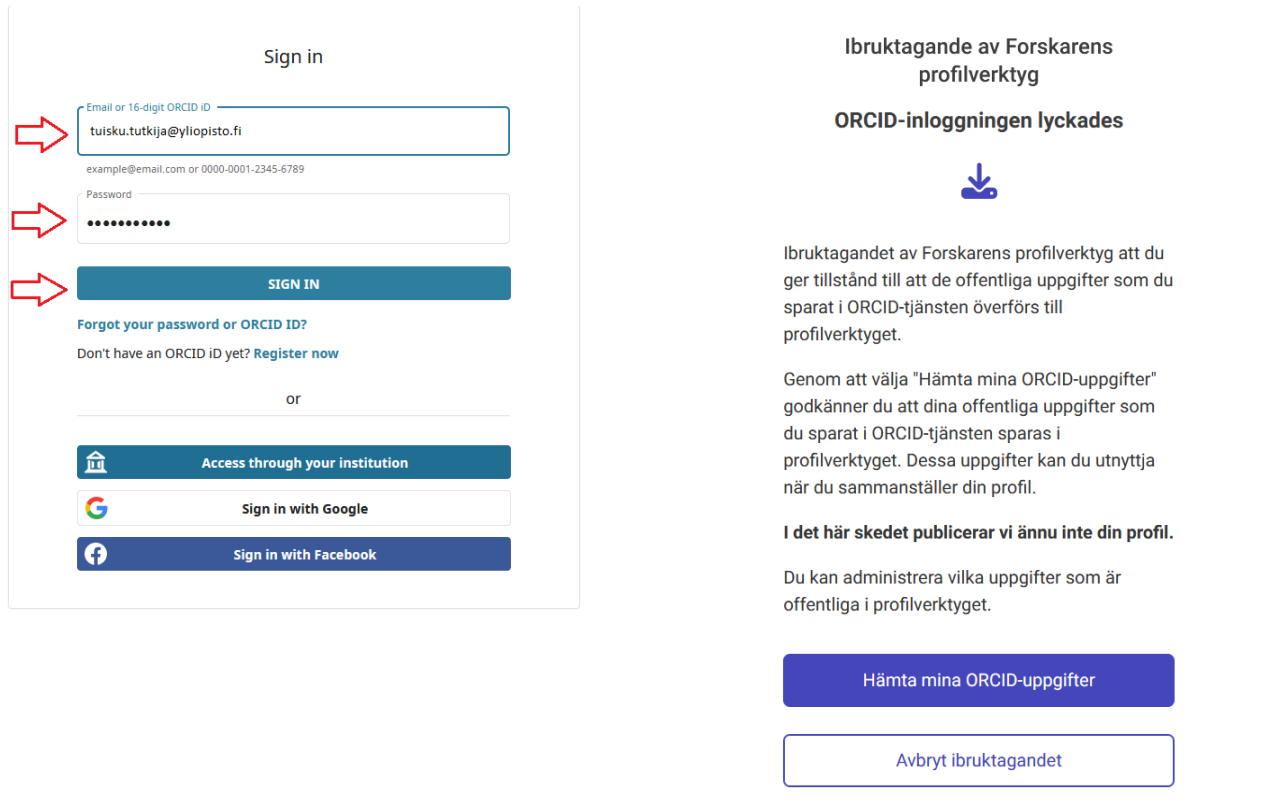

## <span id="page-2-0"></span>Välj uppgifter för din profil i Forskarens profilverktyget

### **1. Välj vilka uppgifter du vill publicera i din profil. Du kan redigera de valda uppgifterna även efter att du har valt uppgifterna.**

I Forskarens profilverktyget kan du välja dina egna uppgifter från ORCIDtjänsten, tjänsten [Forskning.fi](http://Forskning.fi) och information som överförs från din nuvarande hemorganisations system för din profil. Om du inte hittar uppgifter från din nuvarande hemorganisation beror det på att din organisation ännu inte har gjort de nödvändiga dataöverföringarna och informationen kommer att finnas tillgänglig för verktyget senare.

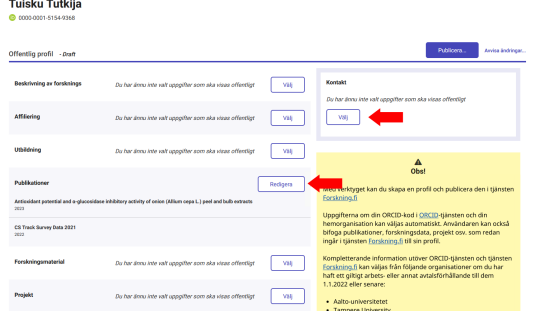

**3. Du kan söka publikationer, forskningsdata och projekt på [Forskni](http://Forskning.fi) [ng.fi](http://Forskning.fi) för din profil.**

**2. Välj de uppgifter du vill publicera i de vyer som öppnas. Du kan också välja att alla uppgifter i kategorin publiceras. Fortsätt.**

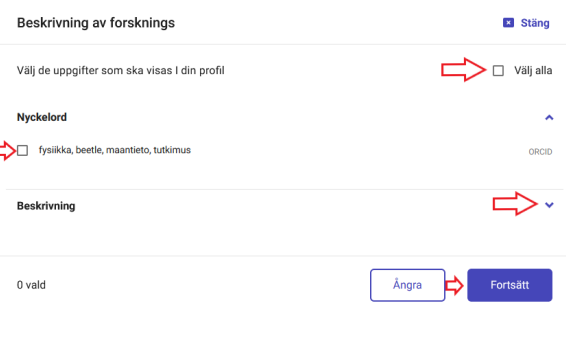

**4. Du kan förkasta dina ändringar eller publicera profilen. Utkastet till profil fungerar som förhandsgranskning av profilen.** 

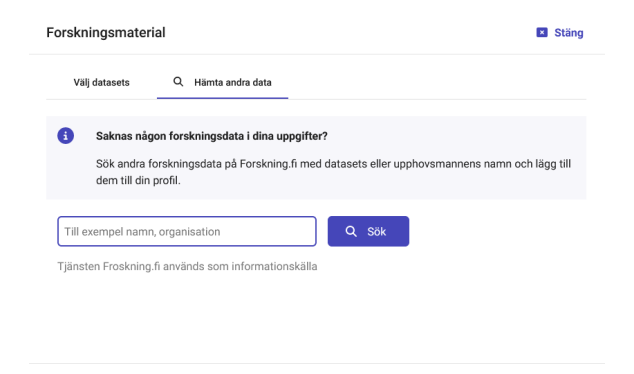

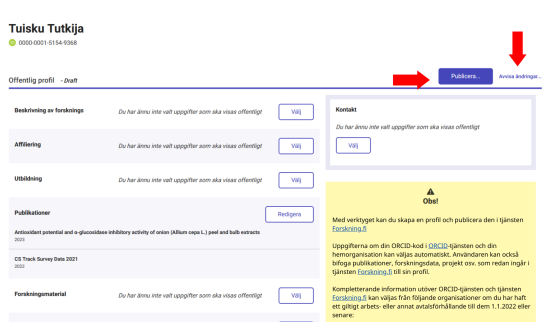

**6. På sidan Information och informationskällor kan du alltid kontrollera vilka uppgifter om dig som har samlats in i tjänsten och vilka uppgifter som är offentliga och vilka som inte är det. På sidan kan man också offentliggöra önskad information i tjänsten [Forsknin](http://Forskning.fi) [g.fi.](http://Forskning.fi)**

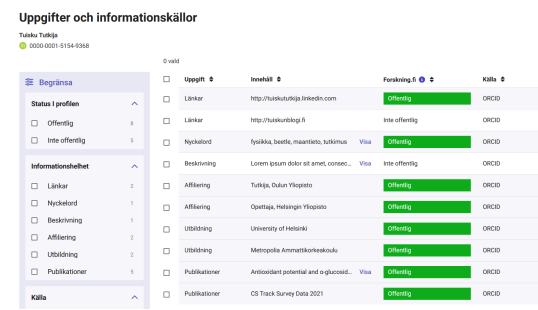

**5. När du har valt vilka uppgifter du vill visa offentligt ska du publicera profilen. Du kan ännu granska dina ändringar.**

Ångra

 $0$  vald

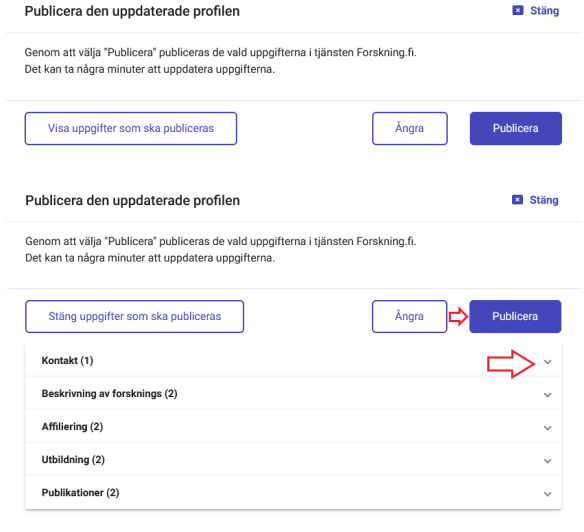

<span id="page-3-0"></span>Döljning av den offentliga profilen

**Hur du kan dölja din profil från Forskning.fi**

Du kan när som helst dölja din offentliga profil från [Forskning.fi](http://Forskning.fi)[.](http://Research.fi) Att dölja din profil innebär att din offentliga profil inte kommer att visas i [Forskning.](http://Forskning.fi) [fi-](http://Forskning.fi)tjänsten, men den information du har valt finns kvar i Forskarens profilverktyg. Så du kan när som helst publicera din profil med de val du gjort tidigare.

Profilen kan döljas genom att logga in på verktyget och ändra inställningarna på sidan Kontoinställningar.

## Kontoinställningar

## **Testinen Testi**

0000-0002-6828-6426

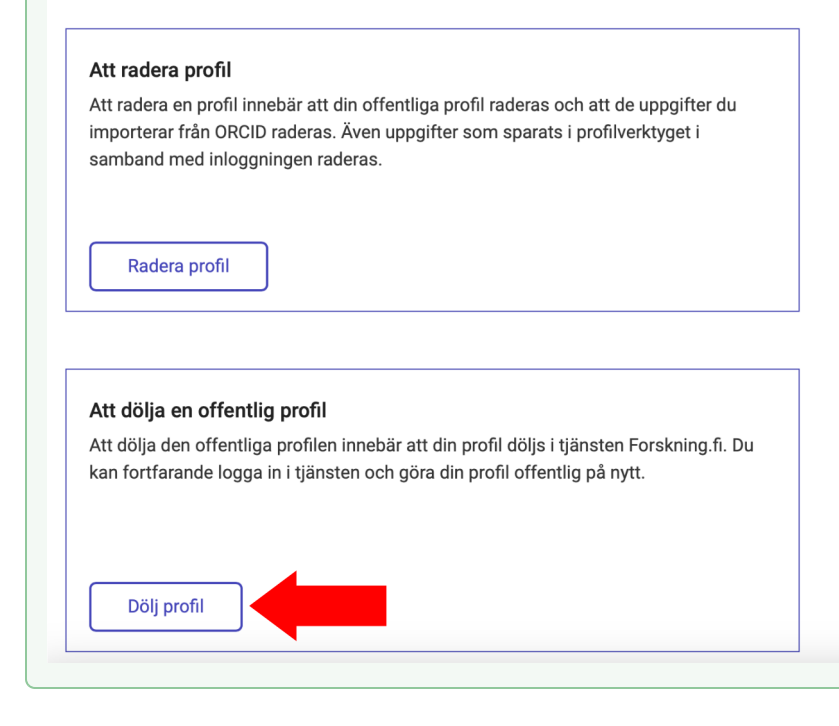

<span id="page-4-0"></span>Radering av den offentliga profilen

#### **Hur du kan radera din profil från Forskning.fi**

Du kan när som helst radera din offentliga profil från [Forskning.fi](http://Forskning.fi)[.](http://Research.fi) Att radera din profil innebär att din offentliga profil raderas i Forskning.fi-tjänsten och informationen du importerar från ORCID raderas. Också information som lagras i profilverktyget när du loggar in raderas.

Radering av en profil sker när du är inloggad på verktyget från sidan Kontoinställningar.

## Kontoinställningar

### **Testinen Testi**

**D** 0000-0002-6828-6426

## Att radera profil

Att radera en profil innebär att din offentliga profil raderas och att de uppgifter du importerar från ORCID raderas. Även uppgifter som sparats i profilverktyget i samband med inloggningen raderas.

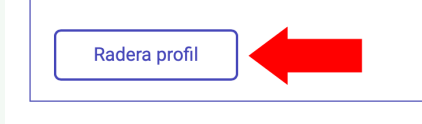